# Quickstart NTI XL2

10. März 2012

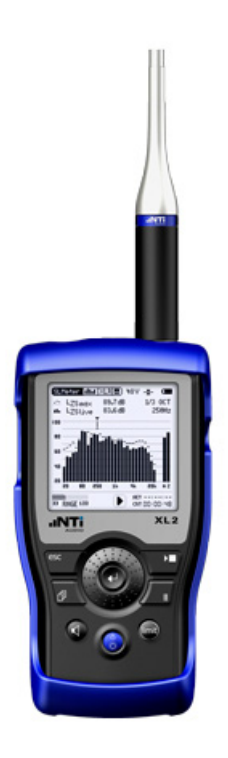

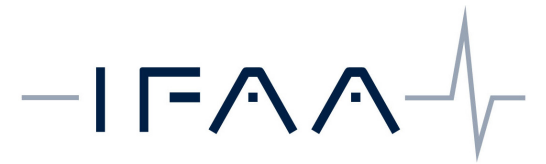

INSTITUT FÜR AKUSTIK UND AUDIOTECHNIK

IFAA Institut für Akustik und Audiotechnik Prof. Dr. Anselm Goertz In der Linen 21 , 52134 Herzogenrath-Kohlscheid ; Germany Phone: +49 2407 565111; Fax: +49 2407 565112 e-mail: anselm.goertz@t-online.de www.ifaa-akustik.de

Leerseite

## Inhaltsverzeichnis

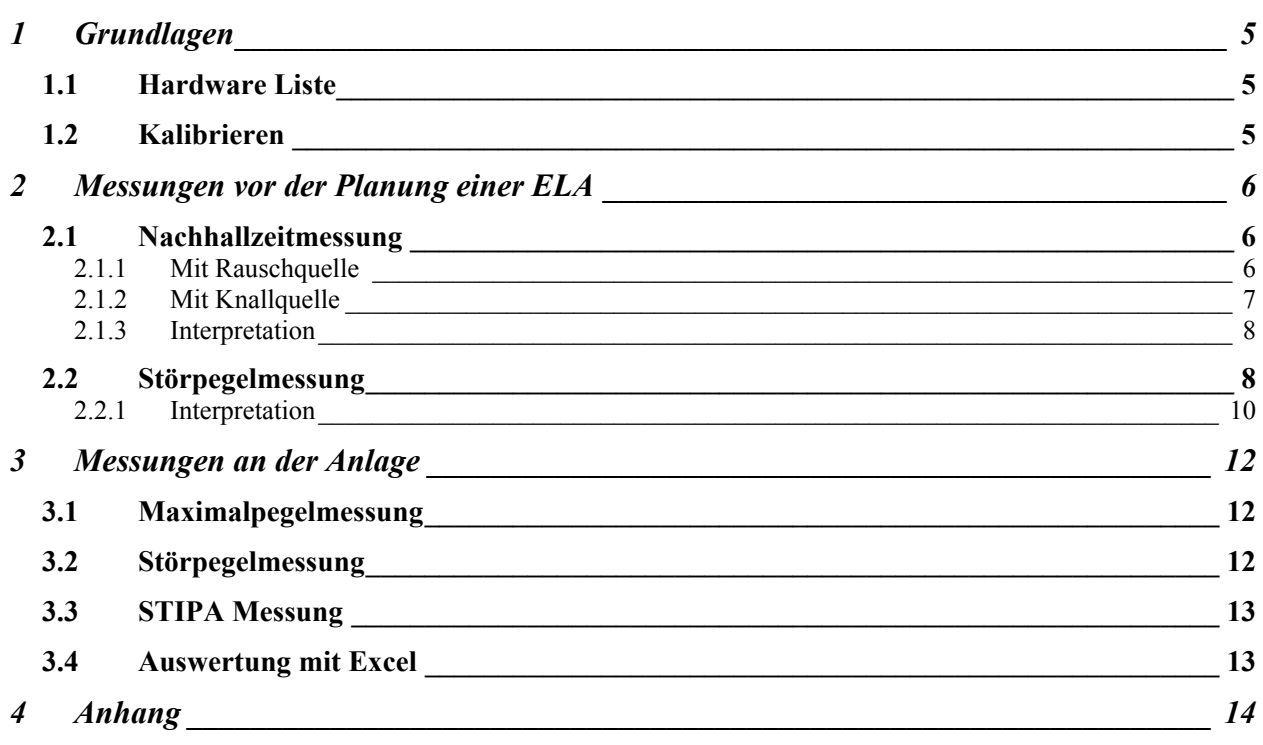

Leerseite

## **1 Grundlagen**

### *1.1 Hardware Liste*

Checkliste:

- Akku geladen?
- Ersatzbatterien für XL2 4x 1,5V LR6
- Bei Langzeitmessung über 2 Stunden immer ein Netzteil verwenden
- Mikrophon mit Windschutz und Stativklammer
- Mikrophonkabel 5m (Achtung: NTI Spezialkabel für ASD Datenübertragung)
- Mikrophonstativ (wichtig um Störungen zu vermeiden)
- Falls vorhanden: Kalibrator z.B. B&K 4231 mit 94dB Nennpegel
- Kopfhörer (3,5mm Klinke, niederohmig, z.B. Sennheiser PX 100 II)
- Generator MR-Pro
- Ersatzbatterien für MR-Pro 3x 1,5V LR6
- Bei Langzeitmessung über eine Stunde immer ein Netzteil für den MR-Pro verwenden
- XLR-Kabel zum Anschluss des Generators
- Ausgangsspannung MR-Pro :  $0$  dBF = +18dBu = 6,15Veff symmetrisch auf Pin 2-3
- eigene Signale per USB auf den MR-Pro kopieren *Achtung: geht nur mit 16-Bit 48 kHz Mono WAV Files*

#### *1.2 Kalibrieren (Profile: CALIBRATE 94DB.PRFL)*

Das Kalibrieren des Pegelmessers samt dem zugehörigen Mikrophon sollte vor und nach jeder wichtigen Messungen durchgeführt werden. Dafür ist ein Kalibrator mit passendem Adapter für das Messmikrophon erforderlich. Das kann z.B. ein B&K 4231 mit ½" Adapter für das NTI M2210 Mikrophon sein. Der 4231 liefert einen Nennpegel von 94dB.

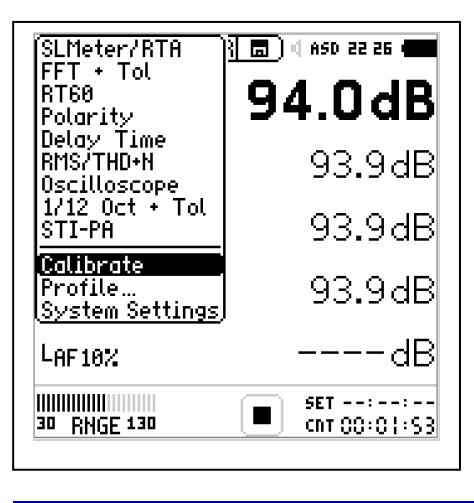

Am XL2 die Funktion (links) Calibrate oder das Profile (unten) Calibrate 94dB auswählen. Die Funktion Calibrate

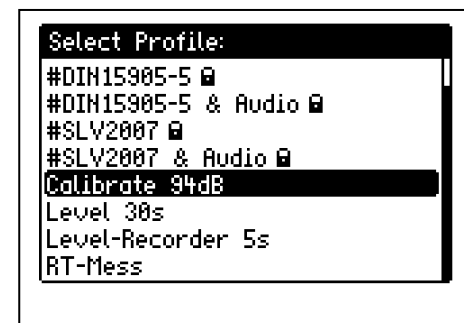

steht später auch in allen anderen Profilen grundsätzlich zur Verfügung.

## **2 Messungen vor der Planung einer ELA**

#### *2.1 Nachhallzeitmessung (Profile: RT-MESS.PRFL)*

#### **2.1.1 Mit Rauschquelle**

Der Generator MR-Pro spielt das Rauschen (Pinknoise) ab, das dann über eine Verstärker-Lautsprecher Kombination wiedergegeben wird. Es darf nur ein Lautsprecher gleichzeitig verwendet werden. Der Lautsprecher sollte möglichst rundum gleichmäßig abstrahlen, also keine ausgeprägte Richtwirkung haben und hinreichend laut sein. Für ein gutes rundum Verhalten können bei Bedarf mehrere Lautsprecher zu einem Cluster dicht zusammengesetzt werden, die dann wie ein einzelner Lautsprecher wirken.

Die Messung sollte pro Raum immer mit mehreren Sender (Lautsprecher) – Empfänger (Mikrophon) Kombinationen erfolgen. Für jede Kombination sind mehrere Messungen nacheinander durchzuführen und zu mitteln. Letzteres macht der XL2 automatisch. Der Abstand zwischen Sender und Empfänger sollte hinreichend groß sein, d.h. in der Größenordnung einer halben Raumdiagonalen. Bei sehr großen Räumen maximal 30 m. Sender und Empfänger sind mit einem Abstand von mindestens 1 m von allen Raumbegrenzungsflächen aufzustellen. Einstellungen Generator:

- WAV: PNOISE
- LVL: (je nach Verstärker und Lautsprecher) max. +8dBu
- MOD: cyclic (automatisch im Wechsel Ein und Aus)
- CYC: je nach zu erwartender Nachhallzeit 1/1 ... 9/9 s

Der Generator schaltet sich dann im Wechsel automatisch ein und aus.

- $\blacksquare$  in normalen Räumen 3/3 s
- in großen Räumen 6/6 s
- $\blacksquare$  in Kirchen und ähnlichem 9/9s

Alternativ kann der Generator auch über die Mute Taste von Hand bedient werden. Vor der Messung ist festzulegen, ob man die Nachhallzeit in Oktav- (1/1) oder in Terz-Auflösung (1/3) messen möchte. Für EASE Simulationen etc. empfiehlt sich eine Terz-Auflösung, aus der auch die Oktavauflösung nachträglich abgeleitet werden kann. Umgekehrt geht es nicht.

Ablauf der Messung:

- 1. Generator wie vorab erklärt einstellen (Mute aktiv)
- 2. Am XL2 das Profile RT-Mess auswählen
- 3. mit SET Ruhepegelmessung ausführen (rechts)
- 4. die schwarzen Balken zeigen den gemessenen Ruhepegel an. Für die Messung wird ein Pegel entsprechend den grauen Balken benötigt.
- 5. Generator einschalten und den Pegel so einstellen, dass die schwarzen Balken die grauen komplett verdecken. Bei den tiefen Frequenzen gelingt das jedoch nicht immer.
- 6. Nach dem Einpegeln kann die Messung mit ► gestartet werden.
- 7. Startet man jetzt das getaktete Messsignal, dann beginnt der XL2 automatisch über mehrere Messungen zu mitteln. Die Anzahl der Mittlungen ist unter AVRG: abzulesen.
- 8. Der XL2 zeigt jetzt wechselnd Noise→Decay→Armed an, bis die Messung mit ■ gestoppt wird.
- 9. Jetzt kann die Messung gespeichert werden.
- 10. Um die Messergebnisse anzuschauen, kann mit der Page Control Taste zwischen der Pegeldarstellung den Nachhallzeiten gewechselt werden.
- 11. Je nach Raumgröße und gewünschter Genauigkeit kann diese Messung jetzt für wechselnde Sender – Empfänger Positionen mehrmals durchgeführt werden.

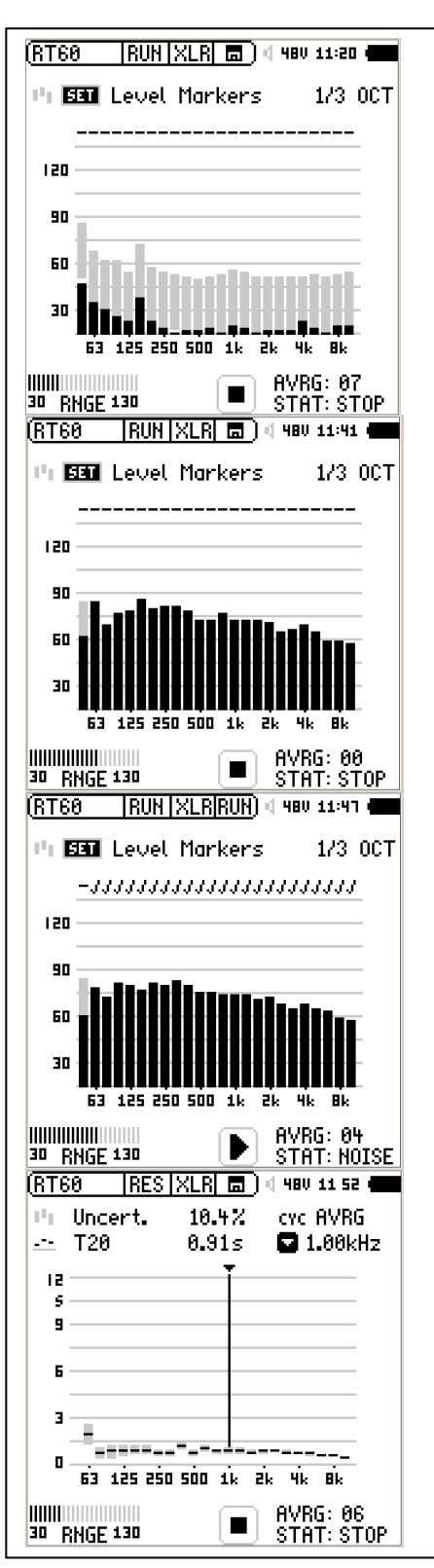

#### **2.1.2 Mit Knallquelle**

Als Quelle wird nur die Knallquelle benötigt. Das kann eine Schreckschusspistole, eine Starterklappe, ein Luftballon o.ä. sein. Das Zuschlagen von Türen o.ä. ist dafür nicht geeignet. Je größer der Raum ist, desto lauter sollte die Quelle sein. Die sicherste Methode ist die Schreckschusspistole. *Achtung: Waffenschein erforderlich und immer einen Gehörschutz* 

*verwenden.* Die Vorgehensweise entspricht der mit einer Rauschquelle. Es ist aber immer nur ein Knall pro Position erforderlich. Nach dem Start der Messung wartet der XL2 (ARMED) auf den ersten Knall und zählt dann entsprechend der Anzahl der empfangenen Raumimpulsantworten hoch. Es können entweder alle Positionen in einer Messreihe festgehalten werden oder es wird pro Position einmal gespeichert. *Achtung: der Knall darf das Gerät nicht übersteuern. Range Einstellung 30..130 dB.*

#### **2.1.3 Interpretation**

Für die Beschallungsanlage lassen sich aus den Nachhallzeiten folgende einfache und schnelle Schlussfolgerungen ziehen:

- 1. Alle Werte von 100 Hz bis 10 kHz liegen unterhalb von 1 s: problemlos Hier kann mit verteilten LS-Anordnungen gearbeitet werden (z.B. Deckenlautsprecher). Die STI Werte werden gut ausgefallen (0,6 und besser)
- 2. Mittelwert ca. 1 s zu den tiefen Frequenzen hin aber ansteigend: relativ unkritisch Auch hier können noch verteilten LS-Anordnungen verwendet werden. Die erreichte Sprachverständlichkeit wird in der Regel für eine SAA mit STI > 0,5 ausreichen.
- 3. Mittelwert ca. 1,5 s zu den tiefen Frequenzen hin aber ansteigend: kritisch Verteilten LS-Anordnungen sollten hier mit leichten raumakustischen Maßnahmen kombiniert werden.
- 4. Mittelwert von 2..4 s: schwierig Es sind keine verteilten LS-Anordnungen mehr möglich! Es müssen richtende LS eingesetzt werden, also z.B. passive Zeilen etc... Oder es müssen raumakustische Maßnahmen ergriffen werden, um die Nachhallzeit unter 1,5 s zu senken. Die wirksamste Methode ist eine Akustikdecke. 5. Mittelwert von 4 s und mehr: extrem schwierig Es müssen stark richtende LS eingesetzt werden, also z.B. große DSP-Zeilen, Line-

Arrays etc...

Eine vorherige Simulation ist dringend angeraten!

#### *2.2 Störpegelmessung (Profile: LEVEL 30S.PRFL)*

Der ortsübliche Störpegel ist maßgebliche für die Dimensionierung einer SAA. Die Sprachdurchsage sollte als einfacher Anhaltspunkt mindesten 10 dB lauter sein als der Störpegel. Da der Störpegel meist stark situationsabhängig ist, empfiehlt sich eine Langzeitmessung unter normalen Betriebsbedingungen. Der XL2 Pegelmesser kann während dieser Messzeit die Pegel gemittelt über bestimmte Perioden aufzeichnen und protokollieren. Für eine solche Messung

kann das Profile Level 30s genutzt werden. Auf der Oberfläche werden die rechts gezeigten

Werte für die gerade aktuelle Situation angezeigt und im Hintergrund werden für 30 s Intervalle alle Mittelwerte einschließlich der Spektren gespeichert.

Ablauf der Messungen:

- 1. Profile Level 30s laden
- 2. Mikrophon an einer typischen Stelle positionieren
- 3. Messung über ► starten
- 4. Der Timer rechts unten im Bild zeigt die bereits gemessene Zeit an.
- 5. Nach Ablauf der gewünschten Zeit die Messung mit stoppen und speichern.

Die Messung kann anschließend im Mass Storage Mode des XL2 via USB Kabel auf den PC kopiert werden. Der XL2 speichert vier Dateien pro Messung:

DATUM\_SLM\_XXX ...

Die Dateinamen enthalten immer das Datum der Messung, die Bezeichnung SLM für Sound Level Meter und die aktuelle Nummer der Messung beginnend bei 000. Danach folgt die Unterscheidung der vier Dateien:

- ... 123 Report Summenpegel für die gesamte Messdauer
- ... 123 Log Summenpegel für alle 30s Intervalle
- ... RTA\_Report Oktavbandpegel für die gesamte Messdauer
- ... RTA Log Oktavbandpegel für alle 30s Intervalle

Alle vier Dateien sind ASCII Files mit der Endung .TXT. Eine fünfte Datei mit der Endung .XL2 ist ein Geräte internes Binär-Format.

Eine mögliche Vorgehensweise ist es, das lauteste 30s Intervall in der Log Datei zu suchen und dieses als Maßstab zu Grunde zu legen. Es gibt aber auch Fälle, wo dieser Wert bei einmaligen oder seltenen lauten Ereignissen viel zu hoch ausfallen würde, um ihn als Maßstab für die Beschallungslautstärke einzusetzen. Alternativ kann daher auch der Mittelwert über die gesamte Messdauer genutzt werden. Generell lässt sich hier keine allgemein gültige Aussage machen. Für das lauteste Intervall kann der A-bewertete Summenpegel als Kriterium angesetzt werden. Dieser findet sich in der ...123\_Log Datei in der Spalte LAeq\_dt. Für die Berechnung der Sprachverständlichkeit oder auch als Messwert für den Störpegel in einer Simulation werden jedoch die linear-bewerteten Oktav- bzw. Terzbandpegel benötigt. Diese finden sich in der ...\_RTA\_Log Datei. Beide Dateien zeigen in den ersten drei Spalten den genauen Zeitpunkt der Messung an. Die Datei Header enthalten alle wichtigen Einstellungen und Parameter der Messung.

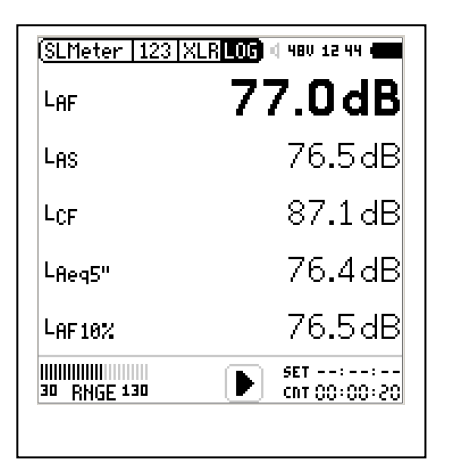

#### **2.2.1 Interpretation**

Hier ist zunächst die Datei ... 123 log.TXT zu öffnen.

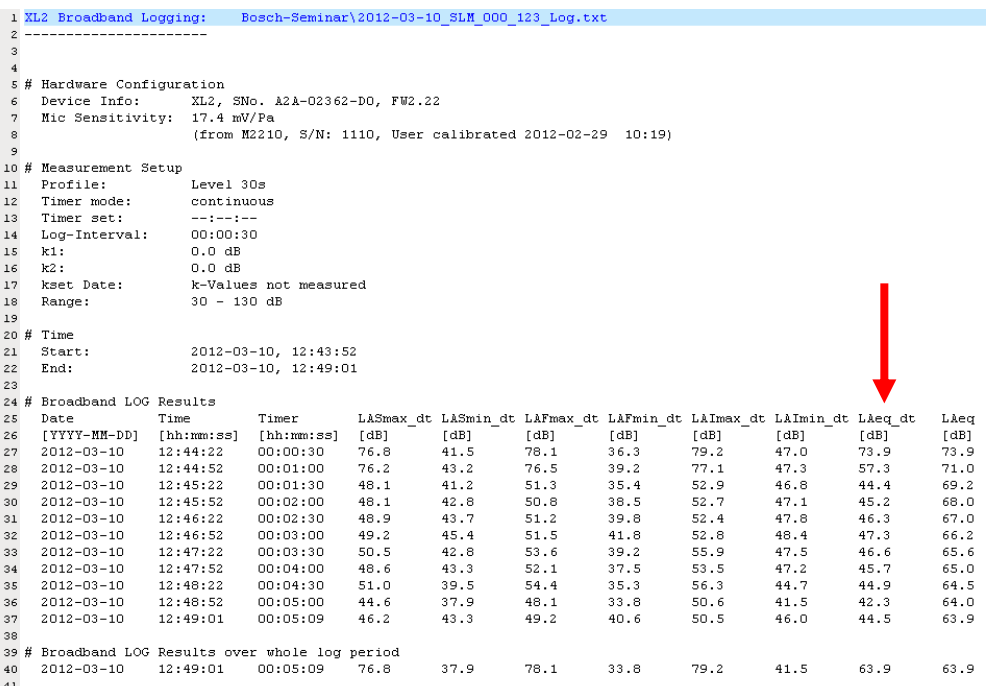

Die Spalte LAeq\_dt zeigt die im jeweiligen 30s Intervall gemessenen A-bewerteten äquivalenten Dauerschallpegel.

Die Datei ...\_RTA\_Oct\_log.TXT enthält die zugehörigen linear bewerteten Oktavbandpegel.

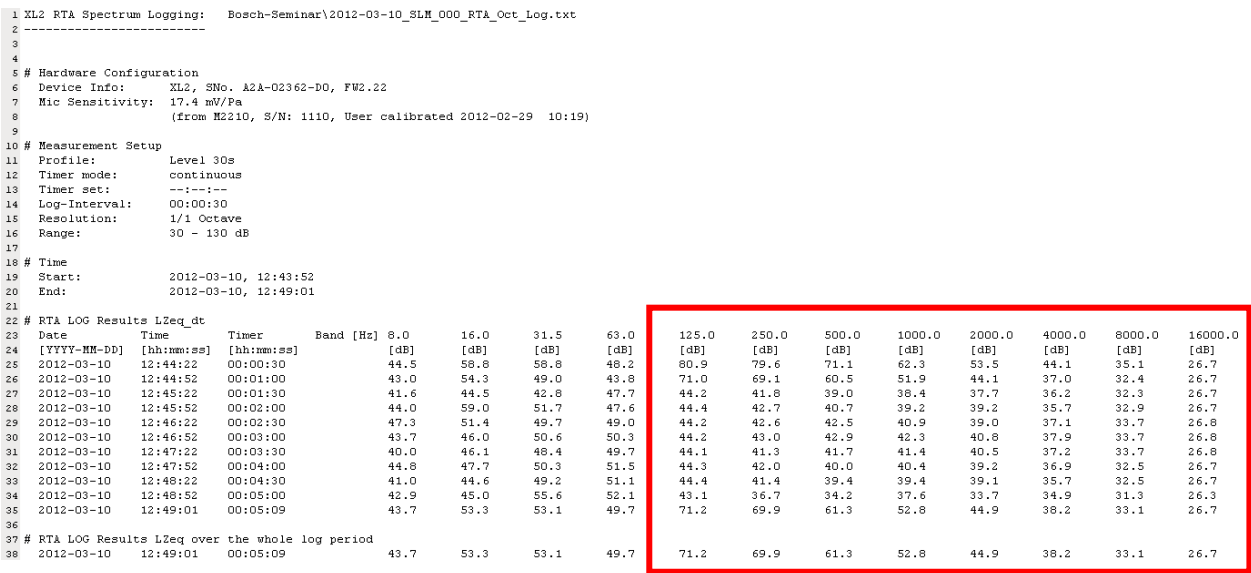

Relevant sind die Werte der Oktavbänder von 125 Hz bis 8 kHz.

Für die Beschallungsanlage lassen sich aus den Störpegelwerten folgende einfache und schnelle Schlussfolgerungen ziehen:

- 1. der LAeq\_dt liegt immer unter 65 dBA: (einfach) Eine Sprachbeschallung mit dem Mindestpegel von 75 dBA ist hinreichend - einfache Decken- oder Wandlautsprecher
- 2. der LAeq\_dt liegt zwischen 65 und 75 dBA: (normal) Es ist ein Sprachsignalpegel von bis zu 85 dBA anzustreben - hochwertige kräftige Decken- oder Wandlautsprecher oder Zeilen
- 3. der LAeq\_dt erreicht 85 dBA (schwierig) Es ist ein Sprachsignalpegel von 95 dBA anzustreben - hochwertige und sehr kräftige Decken- oder Wandlautsprecher (30 oder 50W Typen) - DSP Zeilen stoßen hier meist schon an ihre Grenzen
- 4. der LAeq\_dt erreicht 95 dBA (sehr kritisch) Es ist ein Sprachsignalpegel von 105 dBA anzustreben - es werden große PA-Systeme (Stadion) oder riesige Hörner (Tunnel) benötigt
- 5. der LAeq\_dt übersteigt 95 dBA merklich (hoffnungslos) Eine SAA ist hier nicht mehr sinnvoll.

Die Festlegung des typischen Störpegels ist eine der kritischsten und schwierigsten Aufgaben in der Beschallungstechnik. Die Lage vereinfacht sich immer dann, wenn Werte seitens des Auftraggebers vorgegeben sind oder die Möglichkeit besteht auf vergleichbare Werte zurückzugreifen. Einige Beispiele sind:

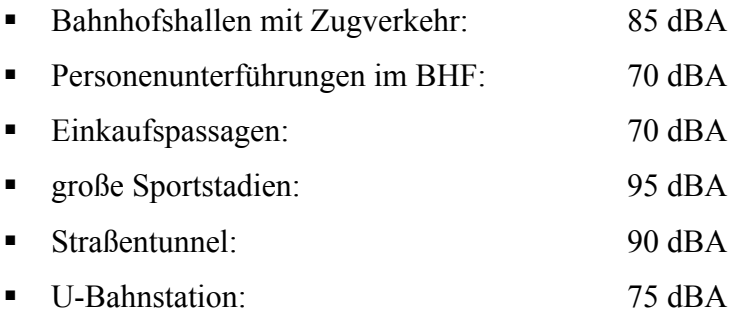

Sind die Werte unklar, sollte im Zweifellsfall ein Gutachter hinzugezogen werden, da falsche Annahmen für den Störpegel zu falschen Dimensionierungen der Lautsprecheranlage führen können, was in die eine oder andere Richtung erhebliche Kosten verursachen kann.

## **3 Messungen an der Anlage**

Für die Abschlussmessung an einer SAA Anlage ist die erreichte Sprachverständlichkeit der entscheidende Wert. Die Sprachverständlichkeit wird als STI-PA gemessen. Die Messung hat auf allen relevanten Flächen in einem typischen Raster von z.B. 6x6 m in Ohrhöhe zu erfolgen. Für die STI Berechnung sind der Sprachsignalpegel und der Störpegel zu berücksichtigen. Bei der Messung ist die Anlage mit Alarmierungspegel zu betreiben. Damit ist dann über die STI Messung auch direkt der relevante Sprachsignalpegel erfasst. Der Störpegel, soweit er bei der STI Messung nicht vorliegt, kann getrennt erfasst werden. Nach Abschluss der Messungen sind über alle Messwerte der Mittelwert und die Standardabweichung zu bilden. Der Mittelwert abzüglich der Standardabweichung muß größer oder gleich 0,5 sein. Bei Messungen nach VDE 0833-4 ist die pegelabhängige Maskierung von Sprache zu berücksichtigen. Die Maskierung, die zu einer Verschlechterung der STI Werte führt, setzt ab ca. 80 dBA Sprachsignalpegel ein. Bei der STI Messung mit dem XL2 wird die Maskierung automatisch berücksichtigt. D.h., möchte man eine Messung ohne Maskierung, z.B. für Notfallwarnanlagen nach 60849 machen, dann sollte der Sprachsignalpegel bei der STI Messung unter 80 dBA liegen.

#### *3.1 Maximalpegelmessung*

Wenn die Anlage mit Alarmierungspegel betrieben wird, dann wird der relevante Maximalpegel bereits über die STI-PA Messung mit erfasst. Das STI-PA Testsignal ist ein sogenanntes Sprachersatzrauschen, das in der spektralen Verteilung und im Crestfaktor einem natürlichen Sprachsignal entspricht.

#### *3.2 Störpegelmessung*

Die Störpegelmessung wurde in 2.2 beschrieben.

### *3.3 STIPA Messung (Profile: STI-PA.PRFL)*

Für die STI-PA Messung wird das STI-PA Testsignal vom MR-PRO Generator benötigt. Für den XL2 ist das Profile STI-PA zu laden. Bei der STI-PA Messung passt der XL2 die

Eingangsempfindlichkeit automatisch an. D.h., es besteht nicht die Gefahr die Messung durch

Übersteuerung zu verfälschen.

Schon vor der eigentlichen Messung wird der aktuelle Pegel als LAS angezeigt, was dazu genutzt werden kann die Anlage z.B. auf den Alarmpegel einzustellen. Läuft die Anlage mit dem gewünschten Pegel, dann kann die STI-PA Messung mit ► gestartet werden. Die Messdauer beträgt ca. 16s. Der Fortschritt der Messung wird über den Balken oberhalb von Running angezeigt. Am Ende der Messung wird der STI Wert angezeigt. Wechselt die Anzeige mit "???", dann war die Messung fehlerhaft und muß wiederholt werden. Je nach Wert sind entsprechend der Norm 60268-16 eine, drei oder sechs Messungen für eine Position auszuführen.

Während der Messung sollten keine Störgeräusche vorhanden sein und auch möglichst keine Luftströmungen auftreten.

Die nach der Messung abgespeicherte Datei enthält alle relevanten Werte einschließlich der erforderlichen linear bewerteten Oktavbandpegel für ein Sprachsignal.

## *3.4 Auswertung mit Excel*

Zur finalen Auswertung der STI-PA Messungen kann das Excel Tool:

*NTi\_Audio\_STIPA\_PostProcessing\_V2.10\_IEC60268-16\_ed2003.xltm*  von der NTI Audio Homepage genutzt werden. Erforderlich ist eine Excel Version von 2003. Die

Makrofunktionen aus dem Tool müssen zugelassen werden. Über die Funktion Load-STI-PA Files werden zunächst alle STI Mess Files geladen. Über Load-Noise-Files kann anschließend noch eine Störpegeldatei dazugeladen werden. Daraus werden die STI Werte ohne und mit Noise, deren Mittelwerte sowie die Standardabweichungen berechnet. In den Sheets STI-PA und Noise RTA können zur Dokumentation noch Kommentare eingetragen werden.

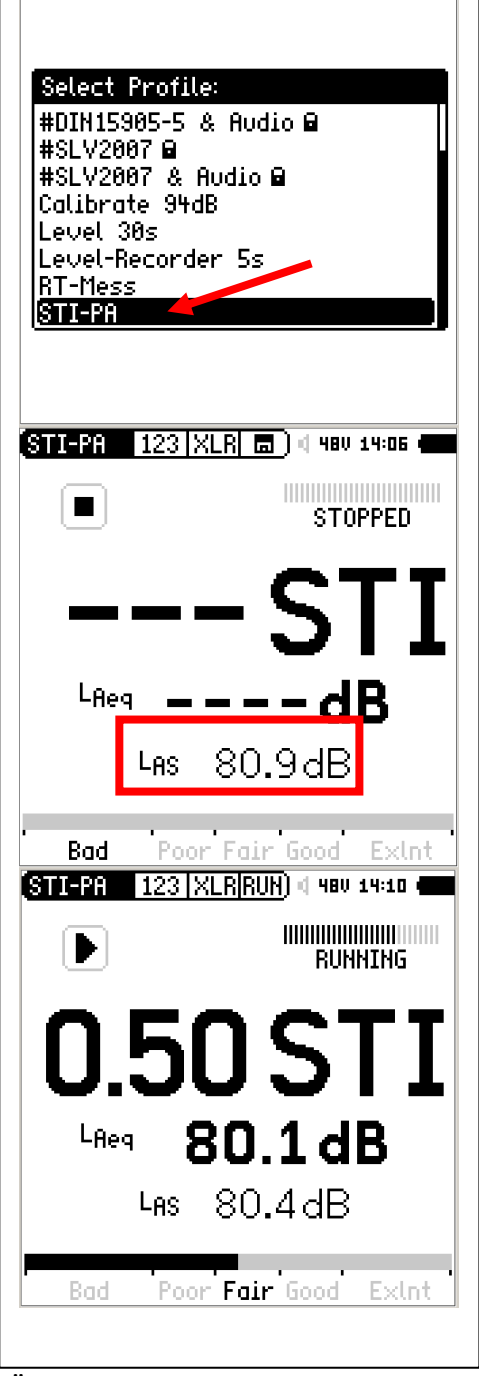

r

#### STI-PA Post Processing for XL2 and AL1 v2.10

Measuring the Speech Intelligibility with realistic environmental noise is often not applicable. This program combines "noiseless"<br>recorded STI-PA results with environmental noise spectra and predicts the resulting STI val FLAT frequency weighting. STI-PA and RTA results (1/3 and 1/1 octave) recorded and stored with the XL2 or AL1 may be imported.

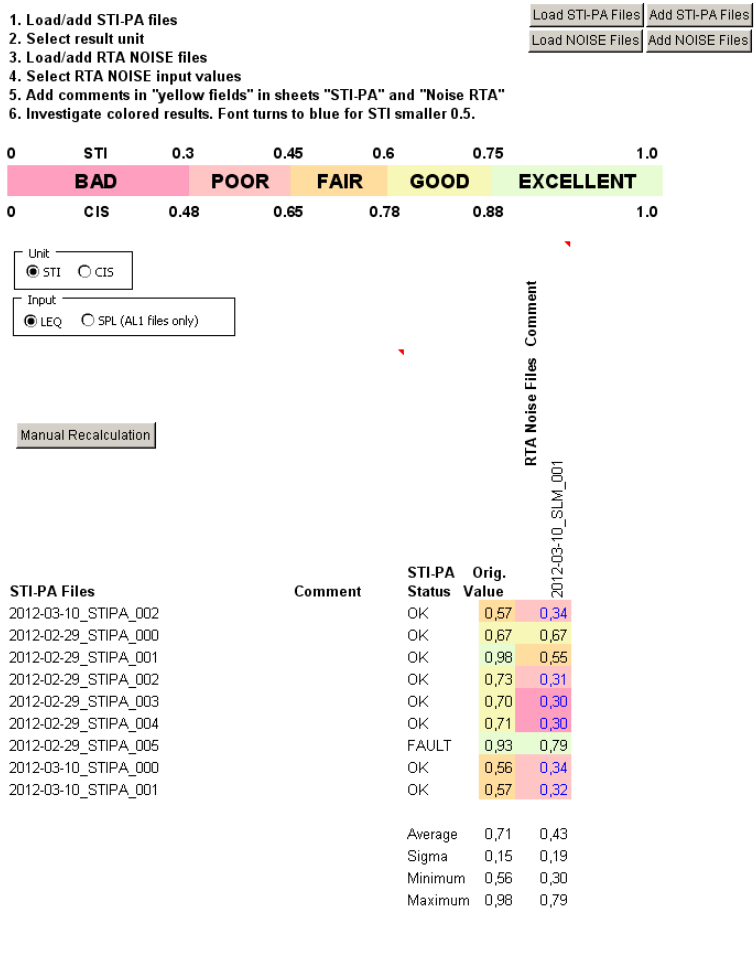

**H + ▶ H STI-PA + Noise** STI-PA / Noise RTA /

## **4 Anhang**

die Zugehörige Profile Dateien finden sich im Verzeichnis .../Profiles

- Calibrate 94dB.prfl
- **Level 30s.prfl**
- RT-Mess.prfl
- STI-PA.prfl

l

Die Profile Dateien können im Mass Storage Mode des XL2 via USB in das Verzeichnis Profiles kopiert werden.

> *Achtung: Die Profile Files müssen je nach Geräteausstattung und Mikrophontyp unter Umständen noch angepasst werden.*